# Общество с ограниченной ответственностью "СИНКРОСС" OKIT 425200 УТВЕРЖДАЮ УТВЕРЖДАЮ Директор ООО «СИНКРОСС» Заместитель директора по производственной метрологии ФГУП ВНИИМС» **Н.В.Иванникова** Е.П. Солодкин 2016 г « 26 » 16 г. **SYVMEHT**

# **КОНТРОЛЛЕРЫ** ПРОГРАММНО-ЛОГИЧЕСКИЕ ПЛАТФОРМА АВТОМАТИЗАЦИИ К-4000

Irm hm

**Hue** 

**Nochfin** 

Bont tase

δŃ

Their ucrim

ther Nown Методика поверки CTBIT3.031.000 MIT

1. p. 64500-16

### **СОДЕРЖАНИЕ**

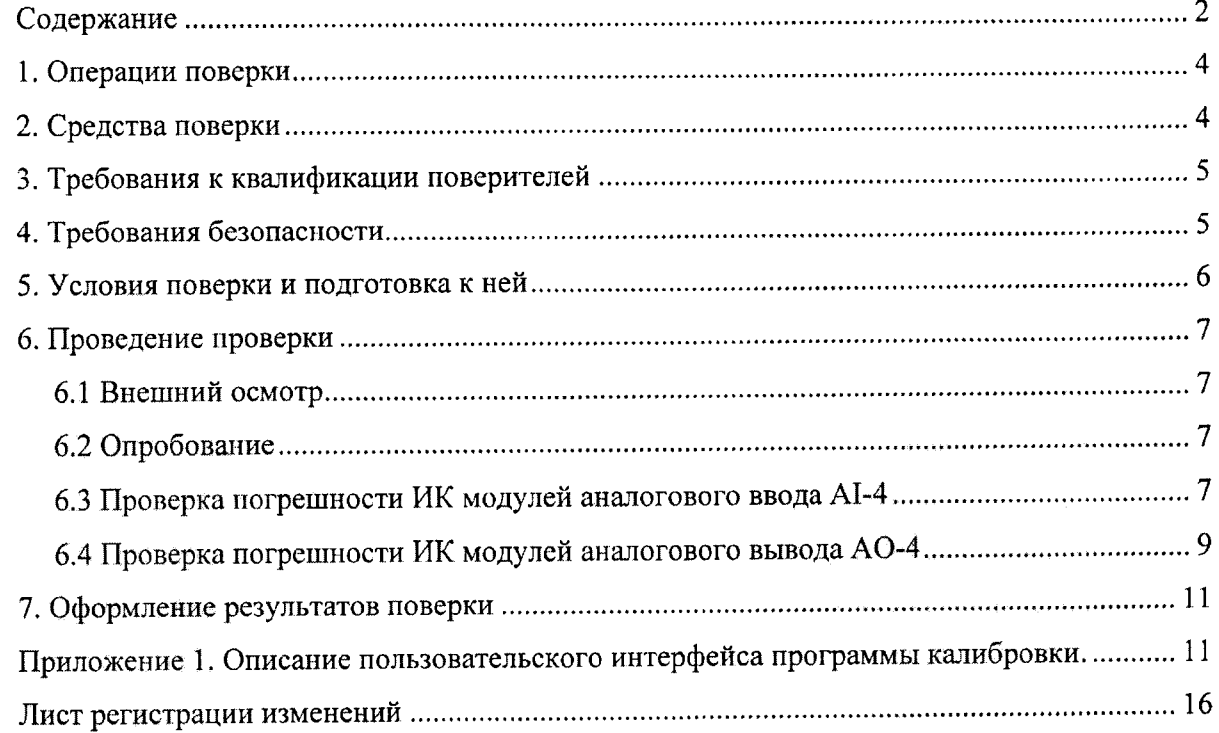

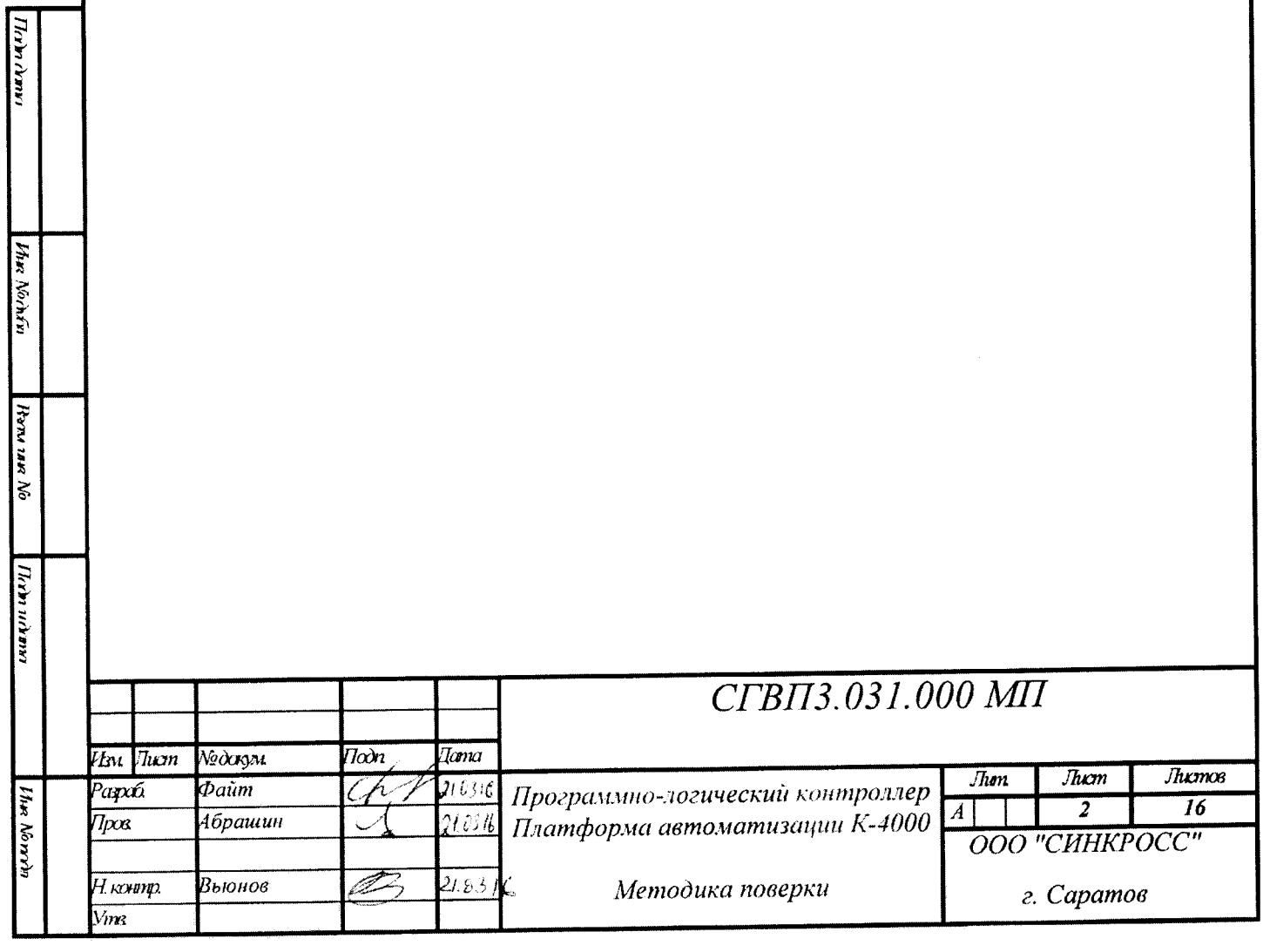

методика распространяется на Контроллеры программно-логические Настоящая Платформы автоматизации К-4000 (далее К-4000), выпускаемых ООО «СИНКРОСС», г. Саратов, и устанавливает методы и средства первичной и периодической поверки измерительных каналов (далее - ИК) К-4000.

Интервал между поверками ИК К-4000 - 2 года.

trin Ami

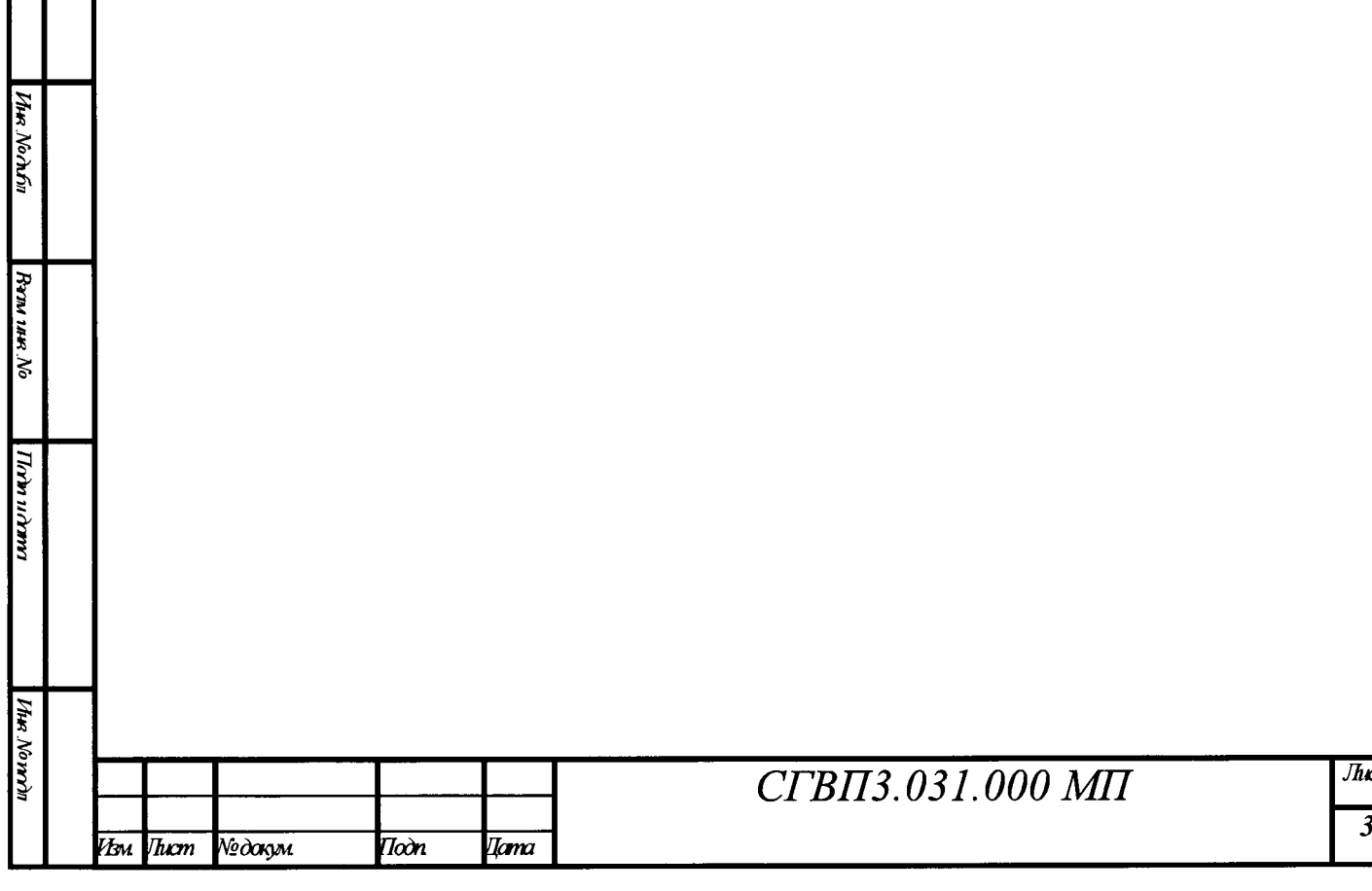

m

#### 1. ОПЕРАЦИИ ПОВЕРКИ

1.1 Операции, проводимые при поверке ИК К-4000, приведены в таблице 1.

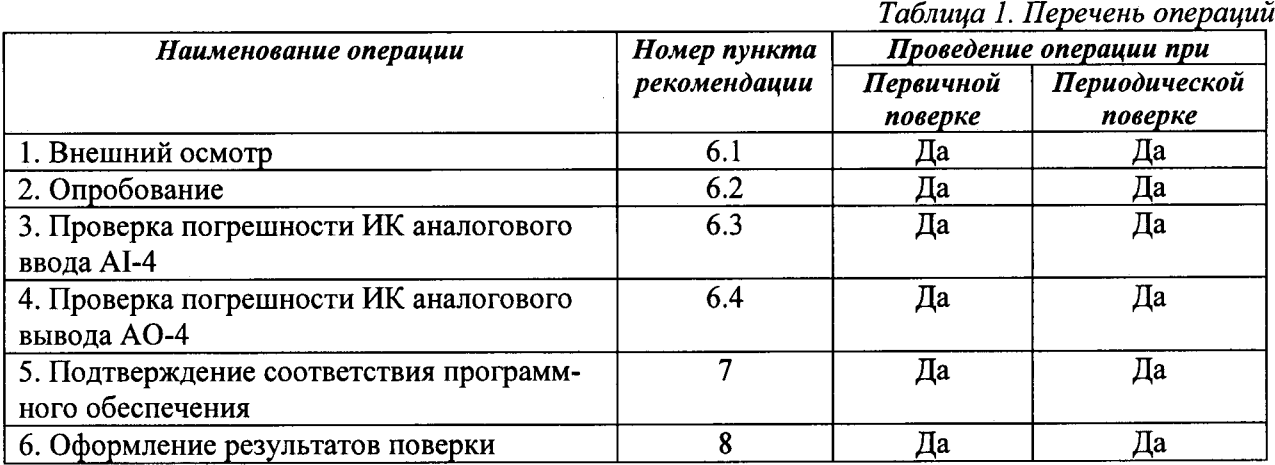

#### 2. СРЕДСТВА ПОВЕРКИ

2.1 При проверке погрешности ИК, в качестве эталона для воспроизведения входных сигналов, используют калибратор напряжения и силы постоянного тока, имеющий в диапазоне значений задаваемого входного сигнала абсолютную погрешность в условиях поверки не более 1/5 абсолютной погрешности проверяемого ИК.

2.2 При проверке погрешности ИК, предназначенных для воспроизведения сигналов силы постоянного тока, в качестве эталона для измерений выходного сигнала используют калибратор, имеющий в диапазоне измеряемого сигнала абсолютную погрешность не более 1/5 абсолютной погрешности проверяемого ИК.

Примечание.

um ymn

**Vhe Norto**n

Ramı nun No

שעת מנט

При невозможности выполнения соотношения "1/5" допускается использовать эталоны с упомянутым соотношением до "1/3", при этом погрешность ИК, не должна выходить за границы, равные 0,8 от предела допускаемой погрешности ИК.

2.3 Основные и вспомогательные средства поверки приведены в таблице 2.

2.4 Допускается применять другие средства поверки, удовлетворяющие по метрологическим характеристикам требованиям настоящей рекомендации.

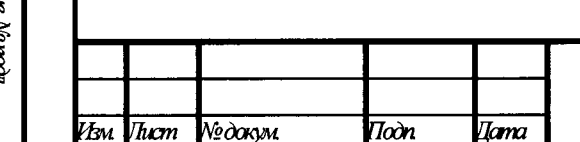

## CTBII3.031.000 MII

Таблица 2. Основные и вспомогательные средства поверки

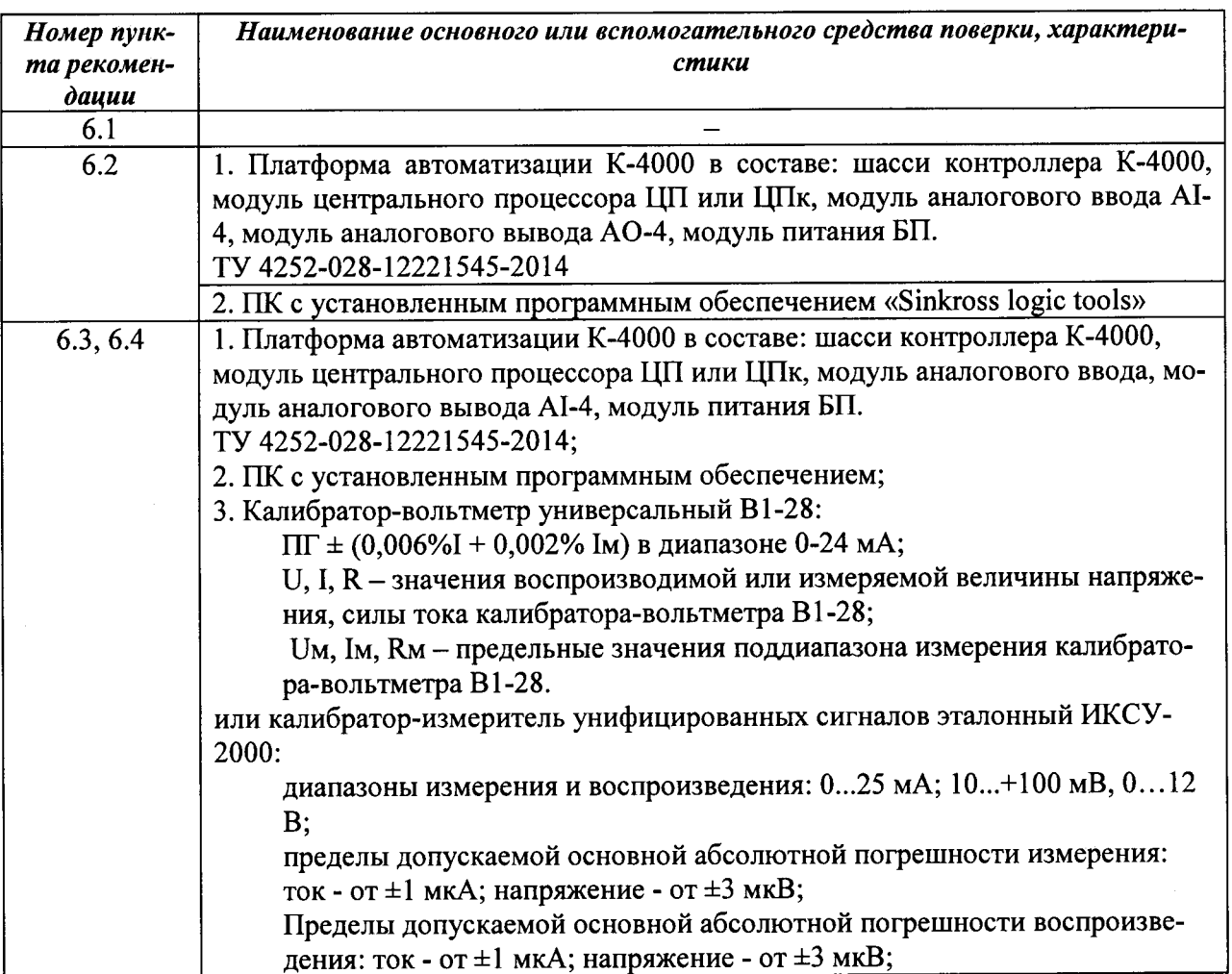

### 3. ТРЕБОВАНИЯ К КВАЛИФИКАЦИИ ПОВЕРИТЕЛЕЙ

3.1 К поверке ИК К-4000 допускают лиц, освоивших работу с К-4000 и используемыми эталонными средствами измерения, изучивших настоящую методику, эксплуатационную документацию на платформу автоматизации К-4000, аттестованных в соответствии с действующими требованиями.

#### 4. ТРЕБОВАНИЯ БЕЗОПАСНОСТИ

При проведении поверки соблюдают требования безопасности, предусматриваемые «Правилами технической эксплуатации электроустановок потребителей» и «Правилами техники безопасности при эксплуатации электроустановок потребителей», ГОСТ 12.2.007.0-75, ГОСТ 12.3.019-80, требования безопасности, указанные в эксплуатационной документации на модули и в технической документации на применяемые эталонные средства измерения и вспомогательное оборудование.

Персонал, проводящий поверку, должен проходить инструктаж по технике безопасности на рабочем месте и иметь группу по технике электробезопасности не ниже 2-й.

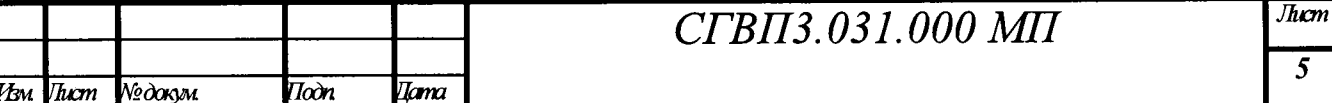

#### 5. УСЛОВИЯ ПОВЕРКИ И ПОДГОТОВКА К НЕЙ

5.1 Потребитель, предъявляющий К-4000 на поверку, представляет (по требованию организации, проводящей поверку) следующие документы:

- настоящую методику;

- эксплуатационные документы на поверяемые ИК (модуль аналогового ввода АІ-4, паспорт СГВП2.222.005 ПС; модуль аналогового вывода АО-4, паспорт СГВП2.222.004 ПС);

- перечень ИК, подлежащих поверке;

- техническую документацию и свидетельства о поверке эталонных средств измерения (в случае использования при поверке эталонных средств измерения потребителя).

5.2 При проведении поверки должны соблюдаться следующие условия:

- температура окружающей среды 296 °К  $\pm$  5 °К (20 °С  $\pm$  5 °С);

- относительная влажность  $(45 - 80)$ %;

- атмосферное давление (84-106) кПа (630-800 мм рт. ст.);

- напряжение питания от сети постоянного или переменного тока 220 В, 50 Гц, диапазон допустимых напряжений питания 187 - 242 В;

Примечание.

man and

Ure Norwin

**Bann 1848** No

Tirin utrin

Vhn Norrr

При невозможности обеспечения нормальных условий поверку проводят в фактических условиях эксплуатации. Условия поверки ИК К-4000 на месте эксплуатации не должны выходить за пределы рабочих условий, указанных в эксплуатационной документации на К-4000. В этом случае должны быть рассчитаны пределы допускаемых погрешностей ИК и эталонов для фактических условий поверки и проверено выполнение требований пп. 2.1; 2.2 настоящей методики.

5.3 Перед началом поверки поверитель должен изучить документы, указанные в п. 5.1 и правила техники безопасности.

5.4 Перед началом поверки модули платформы автоматизации К-4000 должны быть выдержаны во включенном состоянии не менее 15 мин, используемые эталонные средства измерения должны быть выдержаны во включенном состоянии в соответствии с технической документации на используемые средства измерения.

5.5 Установить модуль аналогового ввода АІ-4 в слот №1 шасси К-4000, модуль аналогового вывода АО-4 установить в слот №2. В модуль процессора загрузить специализированную программу опроса модулей аналогового ввода-вывода (прошивка ЦПК). На ПК запустить программу связи с ПЛК (Sinkross logic tools.exe), отображающую состояние, режимы работы модулей, а также оцифрованные значения сигналов. Описание пользовательского интерфейса программы приведено в приложении 1.

 $\overline{I\alpha}$ Иm Tucm №докум Iama

# CFBIT3.031.000 MIT

Модули аналогового ввода AI-4 передают в ЦП текущее значение входных аналоговых сигналов (коды АЦП) и получают от ЦП требуемый режим работы и команды калибровки.

Модули аналогового вывода АО-4 получают от ЦП коды ЦАП для формирования выходных сигналов и передают в ЦП сигнал состояния токовой петли (контроль обрыва). Значение выходного тока контролируется внешним измерительным прибором.

#### 6. ПРОВЕДЕНИЕ ПРОВЕРКИ

#### 6.1 Внешний осмотр

При проведении внешнего осмотра К-4000 выполняются следующие операции:

6.1.1 Соответствие комплектности К-4000 технической документации.

6.1.2 Проверка маркировки К-4000 и соответствие заводских номеров, номерам указанным в паспортах на модули К-4000. Маркировка и функциональные надписи, относящиеся к световым индикаторам, и присоединения, должны восприниматься без затруднений и неоднозначности.

6.1.3 Наличие свидетельства о предыдущей поверке.

6.1.4 Проверка наличия пломб и защитных наклеек в оговоренных местах.

6.1.5 Проверка внешнего вида К-4000 с целью выявления возможных механических повреждений.

6.1.6 Проверка целостности кабелей связи.

Примечание: п 6.1.3, 6.1.4 выполняются во время периодической поверки.

Не допускают к дальнейшей поверке К-4000, у которых обнаружено неудовлетворительное крепление разъемов, грубые механические повреждения наружных частей и прочие повреждения.

#### 6.2 Опробование

ana am

*Hhe North* 

Rans 1AR No

Tirin urinn

ine.

Опробование модулей проводится в соответствии с требованиями эксплуатационной документации указанной в п. 5.1.

Допускается совмещать опробование с процедурой проверки погрешности ИК.

#### 6.3 Проверка погрешности ИК модулей аналогового ввода АІ-4

6.3.1 Проверка погрешности ИК преобразования сигналов напряжения и силы постоянного тока проводится с помощью калибратора, подключенного к входам ИК модуля.

6.3.2 Проверка погрешности ИК выполняется в контрольных точках, приведенных в таблице 3.

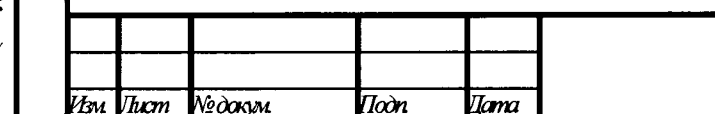

## CTBII3.031.000 MII

6.3.3 Проверка проводится путем измерения эталонных сигналов напряжения или силы постоянного тока, воспроизводимых калибратором электрических сигналов, а также сравнение контрольной суммой модуля с эталонной. Порядок проведения проверки следующий:

6.3.3.1 Выбрать экран «Слот 1» для модуля аналогового ввода;

6.3.3.2 Выбрать режим работы каждого аналогового входа «0..20 мА»;

6.3.3.3 Сравнить контрольную сумму модуля с эталонной, СКС в НЕХ формате должна быть равна 874h;

6.3.3.4 Подключить калибратор в режиме генерации токового сигнала к контактам модуля:

- канал 1: контакт 2 минус, контакт 3 плюс;
- канал 2: контакт 7 минус, контакт 8 плюс;
- канал 3: контакт 12 минус, контакт 13 плюс;
- канал 4: контакт 17 минус, контакт  $18 \text{nnloc}$ ;

**UMAV** 

6.3.3.5 Задать значения токового сигнала согласно таблице 3. Полученные значения записать в таблицу значения АЦП. Контролировать соответствие кода АЦП заданному диапазону. Току 0 мА соответствует код АЦП: 0, току 20 мА соответствует код АЦП: 50000, напряжению 0 В соответствует код АЦП: 0, напряжению 5 В соответствует код АЦП: 50000. Примечание.

На основании правил по метрологии, допускается проводить поверку только тех метрологических характеристик (диапазонов ИК модуля), которые используются при эксплуатации.

6.3.3.6 При необходимости производится калибровка канала. Для этого на вход модуля подается ток 20 мА (напряжение 5 В) и формируется команда калибровки. Модуль запоминает значение АЦП в энергонезависимой памяти и в дальнейшем использует это значение как образцовое при измерениях. По завершению калибровки выполнить поверку повторно.

Таблица 3. Диапазон кодов АЦП и контрольная сумма СКС

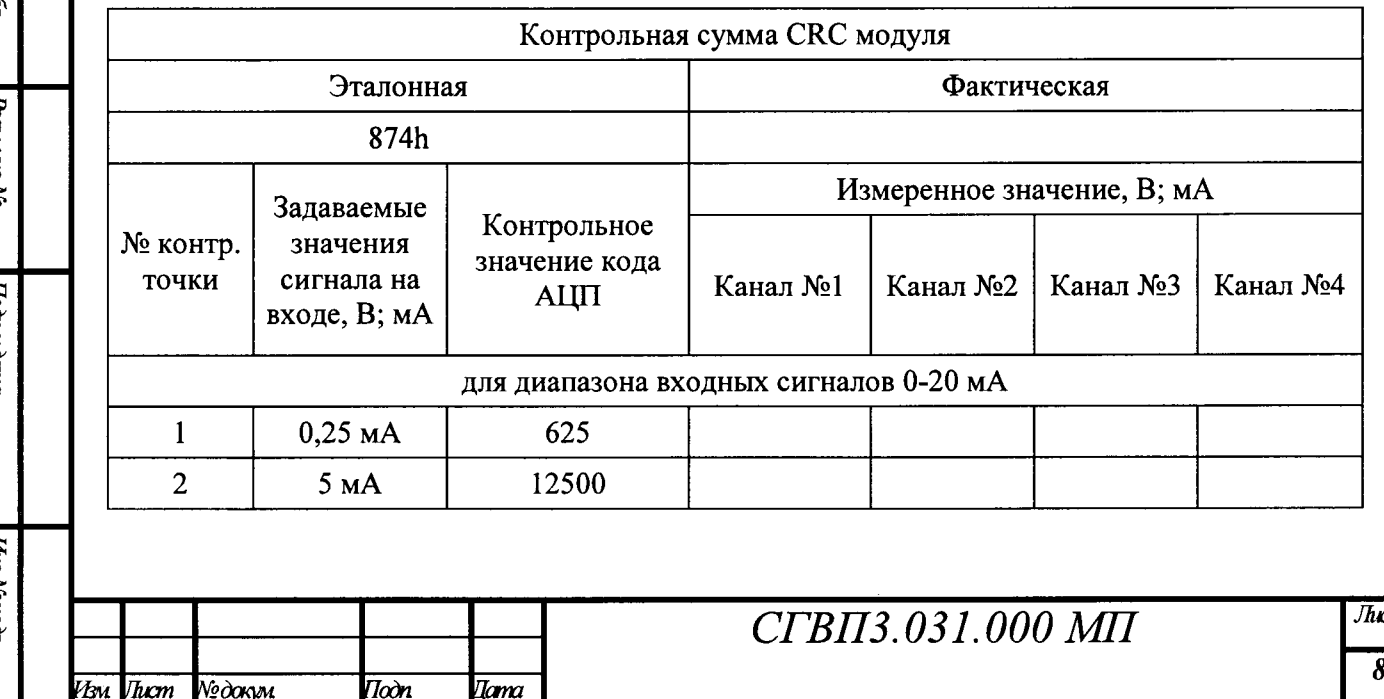

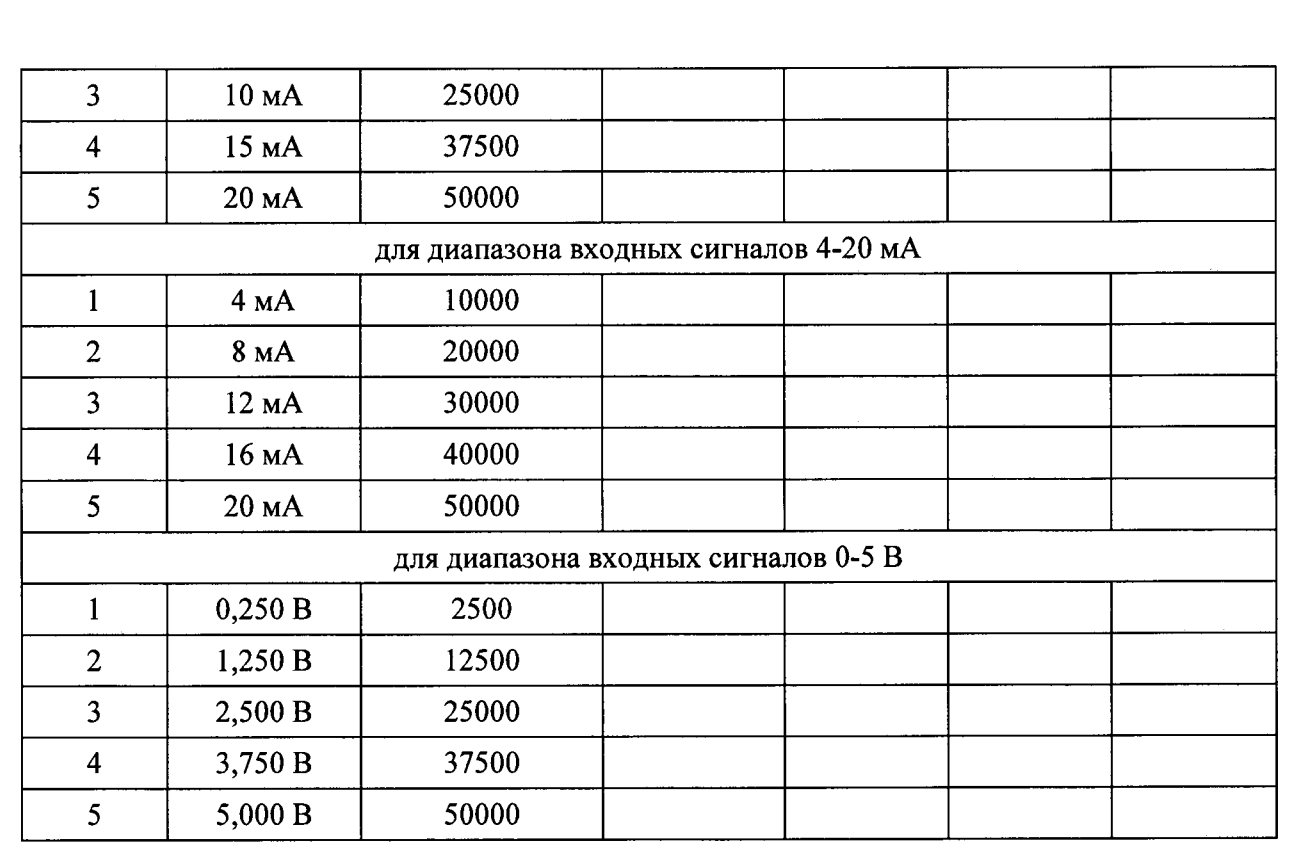

6.3.4 Аналогично выполнить поверку модуля по напряжению, выбрав соответствующий режим работы каналов и подключив калибратор к входам модуля:

- канал 1: контакт 2 минус, контакт 1 плюс;
- канал 2: контакт 7 минус, контакт 6 плюс;
- канал 3: контакт 12 минус, контакт 11 плюс;
- канал 4: контакт 17 минус, контакт 16 плюс.

6.3.5 Результаты поверки модуля считаются положительными, если для всех ИК модуля, погрешность не выходит за границы пределов допускаемой основной приведенной погрешности, указанной в описании типа СИ, а также контрольная сумма модуля соответствует эталону.

Если хотя бы в одной из поверяемых контрольных точек ИК модуля погрешность измерения выходит за границы допустимых значений или контрольная сумма модуля не соответствует эталону, поверяемый модуль бракуют.

#### 6.4 Проверка погрешности ИК модулей аналогового вывода АО-4

6.4.1 Проверка погрешности ИК преобразования кода в сигналы силы постоянного тока проводится с помощью калибратора, в режиме измерения тока, подключенного к соответствующим выходам модуля, а также сравнение контрольной суммой модуля с эталонной.

6.4.2 Подключить калибратор в режиме измерения токового сигнала к контактам модуля:

- канал 1: контакт 2 минус, контакт 1 плюс;
- канал 2: контакт 7 минус, контакт 6 плюс;
- канал 3: контакт 12 минус, контакт 11 плюс;
- канал 4: контакт 17 минус, контакт 16 плюс.

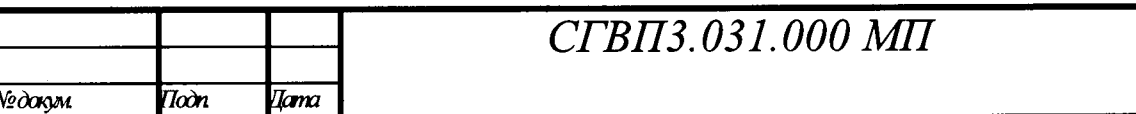

*Jhcm*  $\overline{9}$ 

trèn dem Vhe Norrin **Bans inse No** rum u nem Vhn Norrrin

> .<br>Tena Thrm

6.4.2 Порядок проведения проверки следующий:

6.4.2.1 Выбрать экран «Слот 2» для модуля аналогового вывода;

6.4.2.2 Сравнить контрольную сумму модуля с эталонной, CRC в НЕХ формате должна быть равна 41B8h;

6.4.2.3 Задать в контрольных точках коды ЦАП согласно таблице 4 и контролировать значения выходного тока с помощью измерительного прибора.

Таблица 4. Диапазон допустимых значений тока на выходе модуля и контрольная сумма CRC.

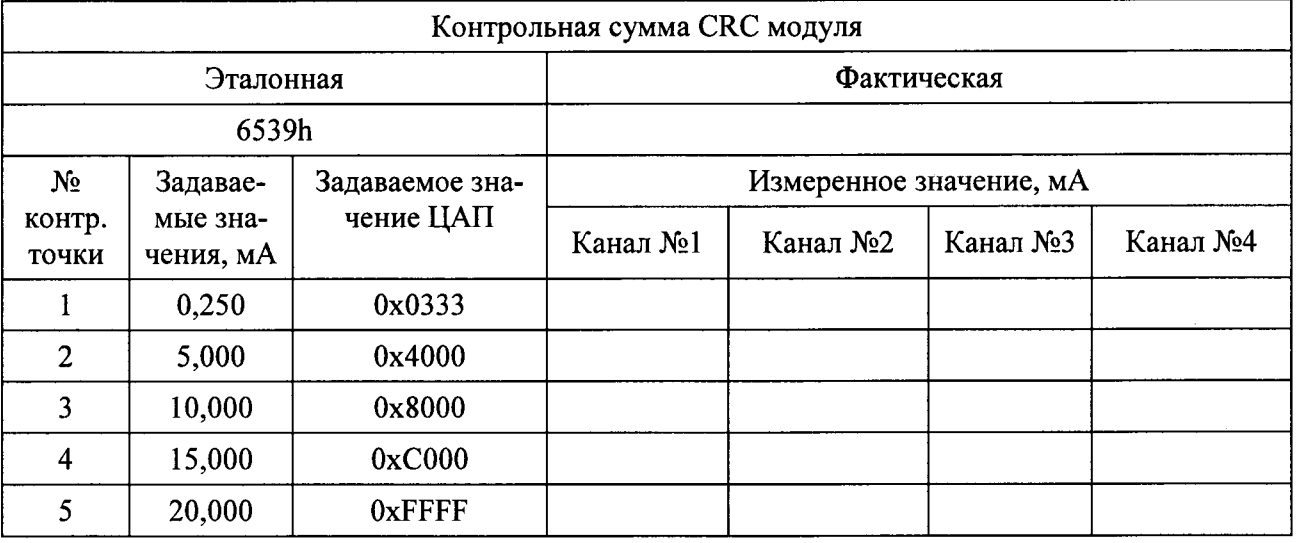

6.4.3 Результаты поверки модуля считаются положительными, если для всех ИК модуля, погрешность не выходит за границы пределов допускаемой основной приведенной погрешности, указанной в описании типа СИ, а также контрольная сумма модуля соответствует эталону.

Если хотя бы в одной из поверяемых контрольных точек ИК модуля погрешность измерения выходит за границы допустимых значений или контрольная сумма модуля не соответствует эталону, поверяемый модуль бракуют.

#### 7. ПОДТВЕРЖДЕНИЕ СООТВЕТСТВИЯ ПРОГРАММНОГО ОБЕСПЕЧЕНИЯ

7.1 Проводится проверка соответствия заявленных идентификационных данных программного обеспечения указанных в описании типа на К-4000:

- идентификационное наименование программного обеспечения;

- номер версии (идентификационный номер) программного обеспечения;

7.2 Для подтверждения соответствия ПО необходимо проверить наименование ПО и номер версии ПО в паспорте на модули К-4000. ПО считается подтвержденным, если идентификационное наименование программного обеспечения и номер версии (идентификационный номер) программного обеспечения не противоречат приведенным в описании типа на К-4000.

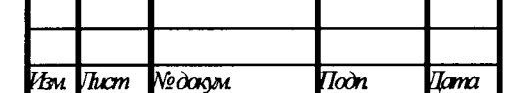

trom (Mm)

Vhm Norhni

Bans 1888. No

<u>Tirin wini m</u>

Uhra Norrr*i*n

#### 8. ОФОРМЛЕНИЕ РЕЗУЛЬТАТОВ ПОВЕРКИ

9.1 При положительных результатах поверки оформляют свидетельство о поверке согласно «Порядка проведения поверки средств измерений, требования к знаку поверки и содержанию свидетельства о поверке» утвержденному приказом Минпромторга России № 1815 от 02 июля 2015г.

Знак поверки наносят на свидетельство о поверке в виде оттиска каучукового клейма, в виде наклейки в случае нанесения на поверхность корпуса К-4000.

9.2 При отрицательных результатах поверки свидетельство о предыдущей поверке аннулируют и выдают извещение о непригодности согласно «Порядка проведения поверки средств измерений, требования к знаку поверки и содержанию свидетельства о поверке» утвержденному приказом Минпромторга России № 1815 от 02 июля 2015г.

Зам. начальника отдела 201 ФГУП «ВНИИМС»

 $M/f$   $M.F. C$ редина

Инженер 2 кат. отдела 201 ФГУП «ВНИИМС»

А. В. Лапин

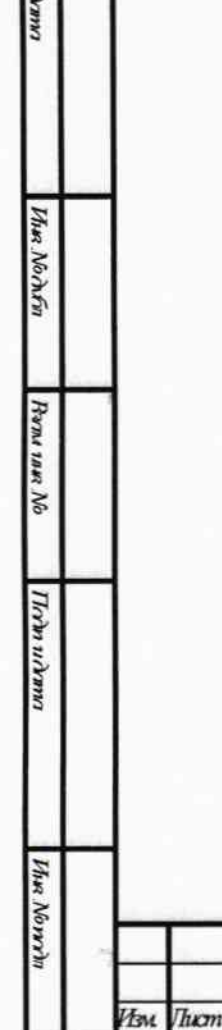

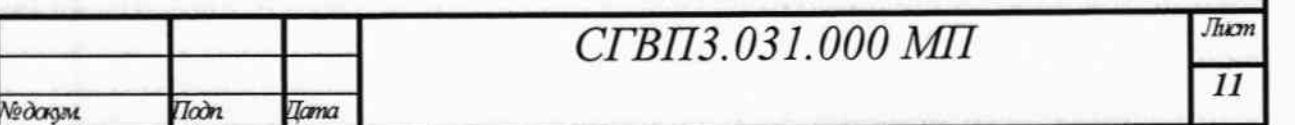

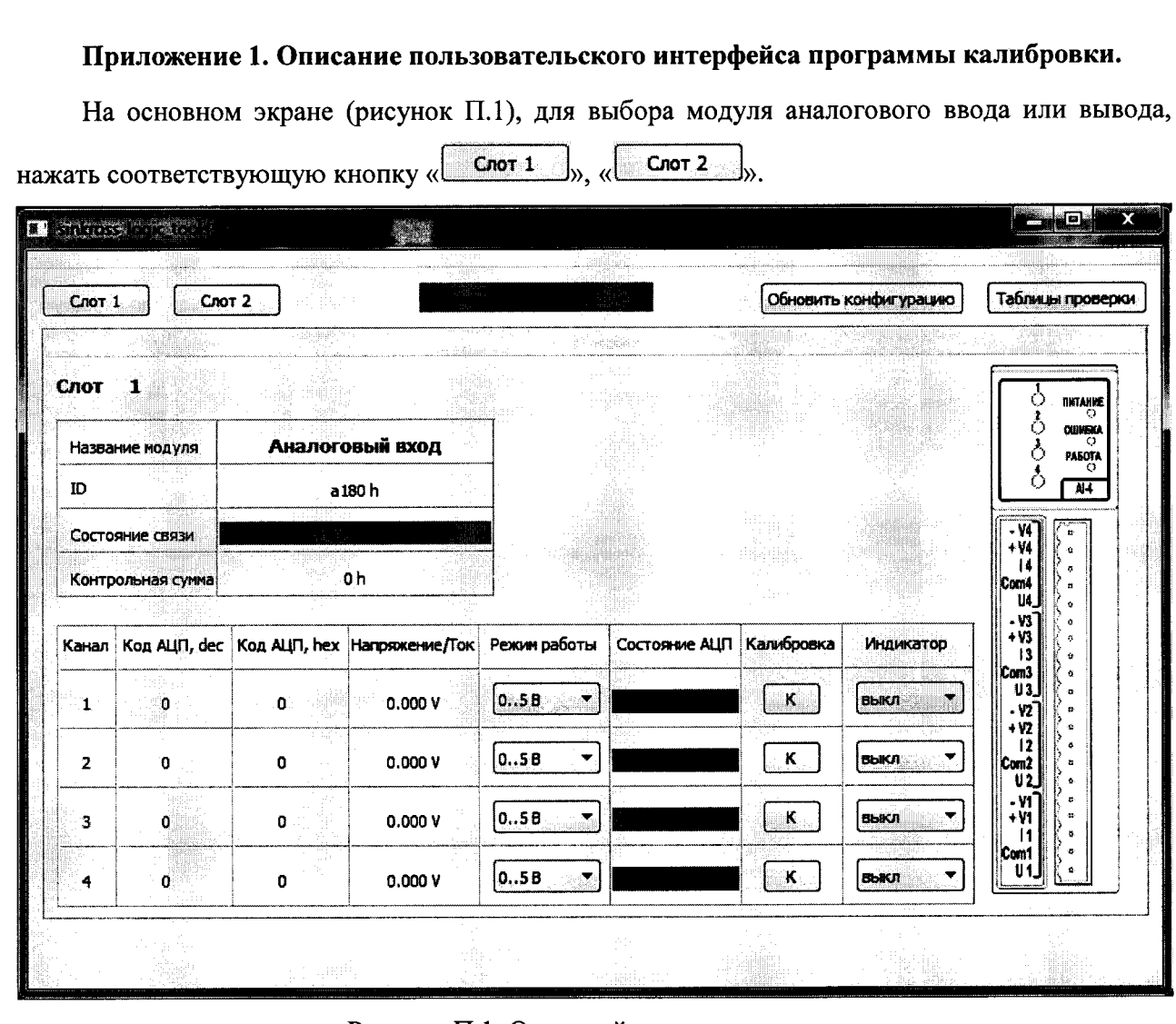

Рисунок П.1. Основной экран программы

На экране модуля аналогового ввода отображается следующая информация:

- Состояние связи «есть связь»/«нет связи» (наличие модуля в слоте и правильный  $\overline{\phantom{m}}$ ID модуля);
- Индикатор состояния АЦП «в работе»/«не готов». Отражает бит состояния готов- $\overline{\phantom{0}}$ ности (исправности) АЦП. Бит кратковременно устанавливается в единицу (не готов) при смене режима работы и калибровке (индикатор красного цвета). При нормальной работе бит равен нулю (индикатор зеленого цвета);
- Режим работы для каждого канала ток или напряжение (рисунок П.2). Режим работы модуля задается пользователем;

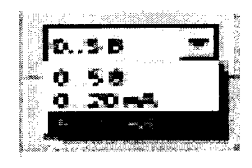

 $\overline{\Pi\alpha}$ 

 $\overline{I}$ ama

Рисунок П.2 Выбор режима работы канала

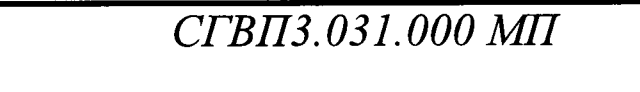

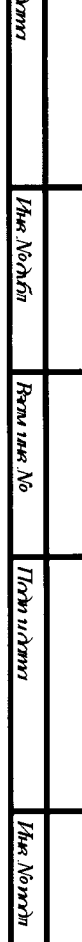

.<br>Изм Thicm №дакум

Trin

- Код АЦП в НЕХ виде и DEC виде (число 0...50000) для каждого канала, а также рассчитанное компьютером, из кода АЦП, значение тока (в мА) или напряжения (в вольтах).
- Кнопка калибровки « К » для каждого канала». При нажатии на кнопку калибровки канала появляется окно с требованием подтвердить команду (рисунок П.3), после чего выполняется калибровка канала. При этом текущее значение АЦП сохраняется в энергонезависимой памяти модуля и в дальнейшем используется в качестве эталона;

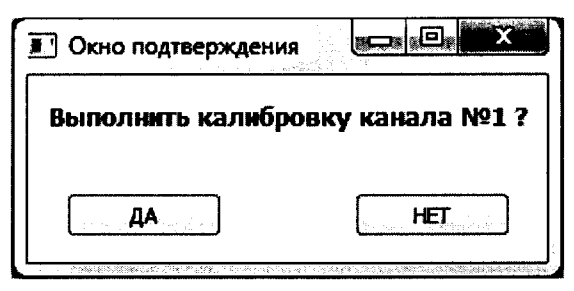

Рисунок П.3. Окно подтверждения калибровки канала

Выпадающее меню (рисунок П.4) для управления светодиодными индикаторами (индикаторы состояния каналов модуля). Нажатие на кнопки позволяют включать/отключать светодиоды модуля. Используется при проверке работоспособности модуля в производстве и при эксплуатации;

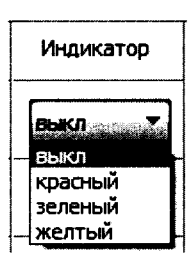

Рисунок П.4. Меню для управление светодиодными индикаторами

- Поле отображения контрольной суммы модуля (только НЕХ вид) для контроля кода CRC при проведении поверки (874h для аналогового ввода, 41d8h для аналогового вывода);
- Поле отображения кодов ID модуля (сервисная информация).

man ann

Vive Norwin

Ham inn No

В правой части рабочего экрана (слот 1/слот 2) выводится рисунок-подсказка с изображением разъема модуля, клемм, типа и полярности подключаемого сигнала (рисунок П.5).

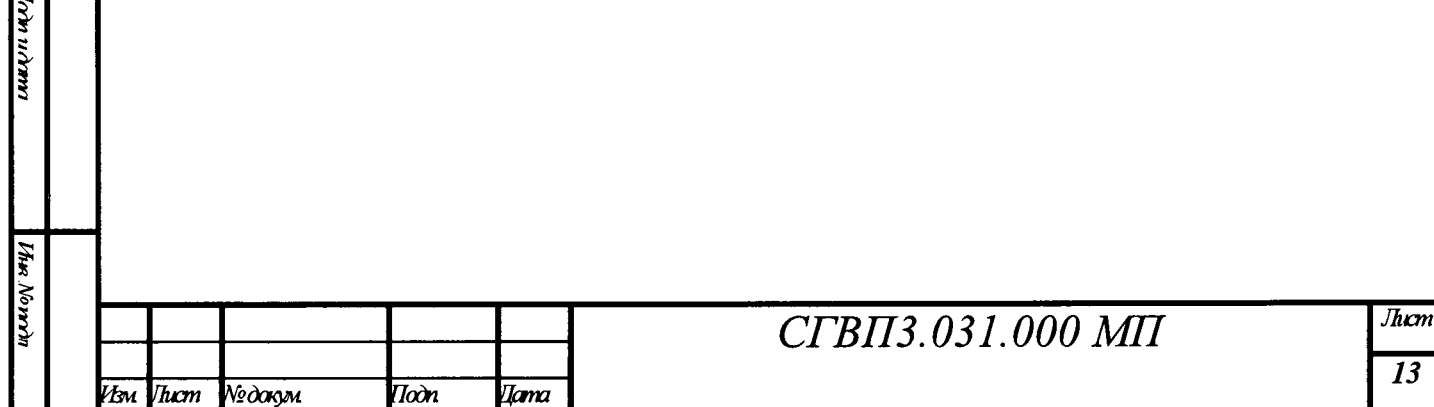

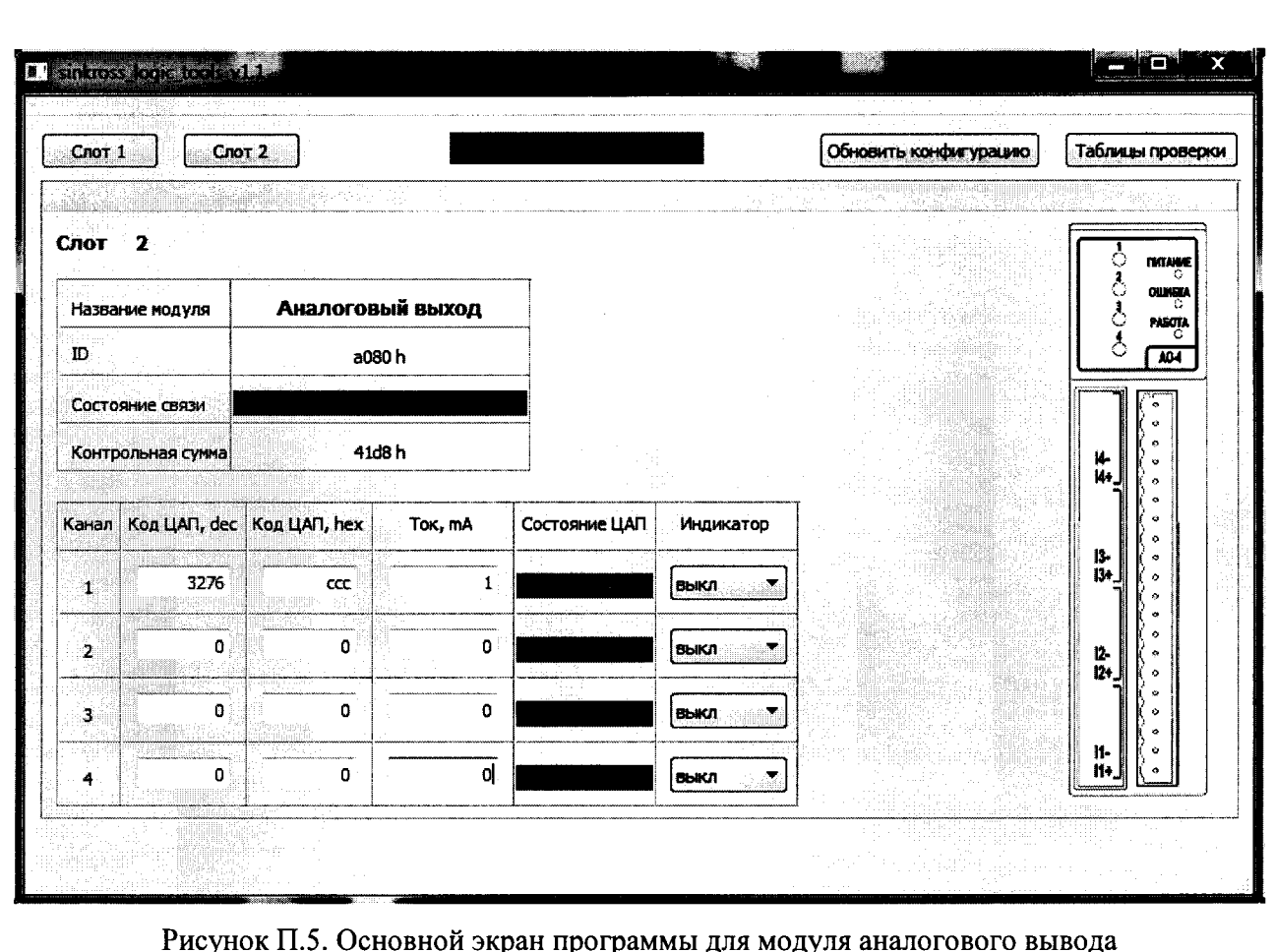

На экране модуля аналогового вывода (рисунок П.4) отображается:

- Поля ввода значений ЦАП (поле в НЕХ виде и DEC виде) для каждого канала (код ЦАП можно задавать как в DEC так и в НЕХ виде);
- Индикатор исправности токовой петли (биты состояния ЦАП модуля). Принимают значения «в работе» (зеленый) и «в ошибке» (красный), используются для проверки работоспособности каналов ЦАП в производстве и при эксплуатации. При задании тока выше 0,01 мА и отсутствии наличия сигнала в токовой петле, ЦАП формирует ошибку. При задании меньшего значения тока, сравнимого с нулем, ошибка не формируется;
- Кнопки управления светодиодными индикаторами (индикаторы состояния каналов модуля). Нажатие на кнопки позволяют включать/отключать светодиоды модуля. Используется при проверке работоспособности модуля (рисунок П.4);
- Поле отображения контрольной суммы модуля (только НЕХ вид);
- Поле отображения ID модуля;

**UMN** 

Vhee Norden

Ham ian No

Ticdo u chant

lhu Nomrìn

- Поле задания кода ЦАП (для передачи в модуль);
- Поле задания выходного тока ЦАП.

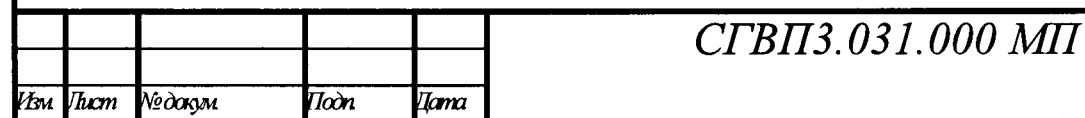

Задание значения выходного тока ЦАП производится на компьютере и выводится (в mA) только для удобства пользователя. Контролируемым значением при поверке является выходной ток, измеренный образцовым прибором. Значение тока определяется кодом ЦАП, передаваемым программой в модуль.

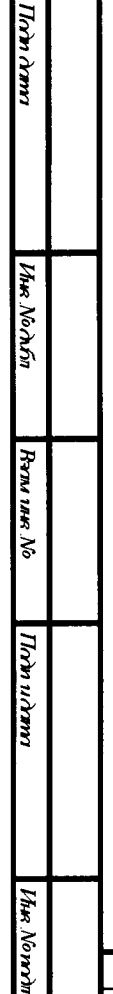

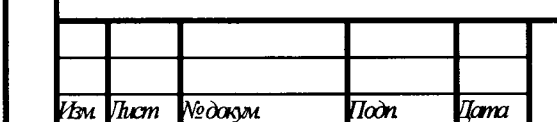

# СГВПЗ.031.000 МП

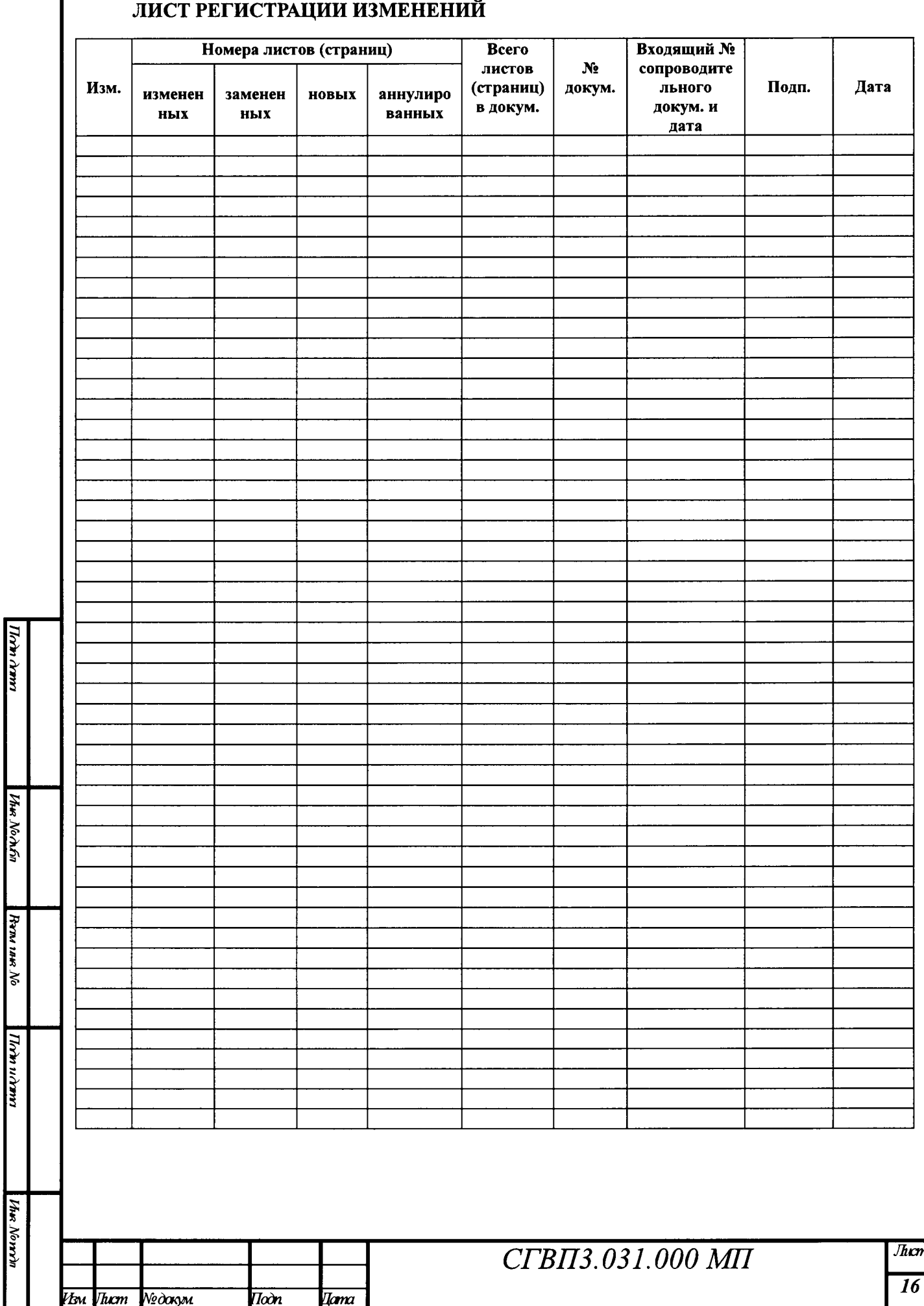